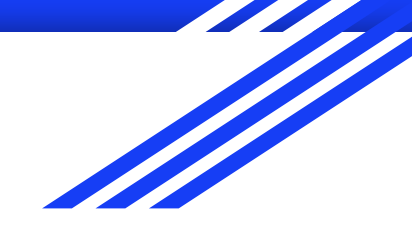

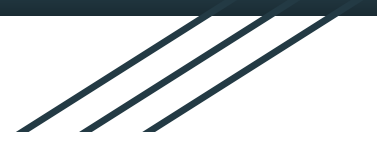

# Chat App - Case Study

Madison Bertis

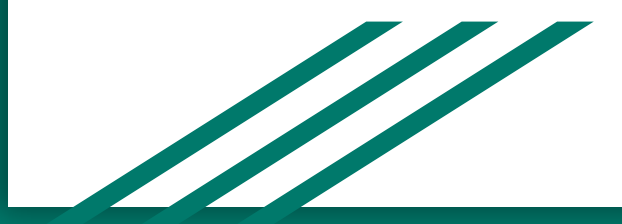

### Overview of Project

This is a chat app for mobile devices built using React Native. The app provides users with a chat interface and options to share images and their location.

➢ *Check out my GitHub repository for this app here:<https://github.com/mbertis/chat>*

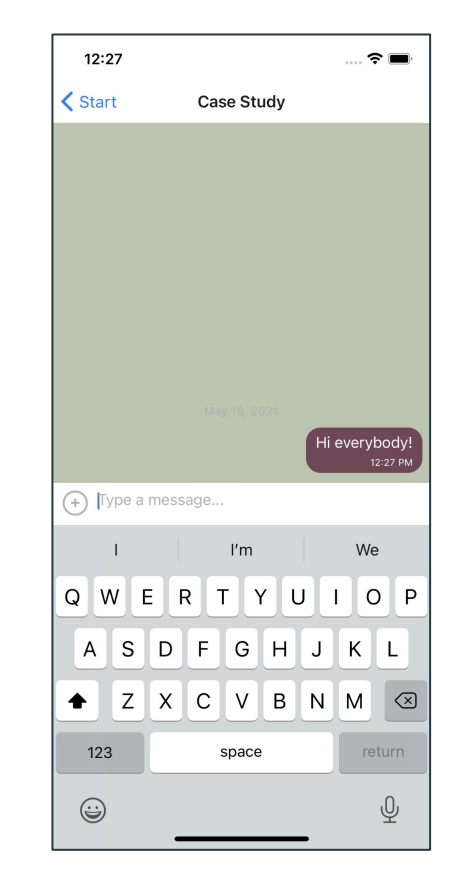

*Screenshot of chat app in use (taken using iOS simulator)*

# Purpose and Context

This chat app was a personal project I completed as part of my full-stack web development course with CareerFoundry to learn React Native development. This is the first native app I built and also introduced me to the Expo CLI.

```
//Allows access to camera to take photo
takePhoto = async () => {
 const \{ status \} = await \; Permissions. askAsvnc(Permissions.CAMERA,
   Permissions.MEDIA_LIBRARY
  );
```

```
if (status === "granted") {
  let result = await ImagePicker.launchCameraAsync({
    mediaTypes: ImagePicker.MediaTypeOptions.Images,
  \}).catch((error) => console.error(error));
```
if (!result.cancelled) { const imageUrl = await this.uploadImageFetch(result.uri); this.props.onSend({ image: imageUrl, text: "" });

```
A snippet of my code that allows a user to take a photo within the app and then 
send it in chat. All custom actions can be viewed here: 
https://github.com/mbertis/chat/blob/main/components/CustomActions.js
```
 $};$ 

### **Objective**

The goal of this project was to create a mobile app for both Android and iOS that would allow users to message each other easily. The problem I was trying to solve was to create a native application from scratch using an entirely new-to-me JavaScript framework, React Native.

#### Duration

This project took me three weeks in total. I was able to finish the project within the allotted time frame while taking my time understanding and practicing the new concepts. I had some issues with images not appearing correctly in chats, but was able to remedy this by catching a small typo in my code.

I began this project by setting up a new project using Expo CLI and creating the necessary components. Once this new project was established, I began implementing the UI as given in the project brief supplied by CareerFoundry. I really enjoyed having a target design I needed to replicate with my own UI.

#### *Want to see how I implemented this UI*  **App Title** *in my code? Click here: [https://github.com/mbertis/chat/blob](https://github.com/mbertis/chat/blob/main/components/Start.js) [/main/components/Start.js](https://github.com/mbertis/chat/blob/main/components/Start.js)*& Your Name Choose Background Color: **Start Chatting**

**Screen Design & Assets** 

*Screen design given in CareerFoundry's project brief*

I then set up an iOS simulator with XCode and an Android emulator with Android Studio. Setting up the iOS simulator was fairly straight-forward, while setting up the Android emulator was a bit more complex, as my system settings had to be modified to install the correct tools for the studio. Once these simulators and emulators were set up, I was able to view my app on these virtual devices as well as my own mobile phone.

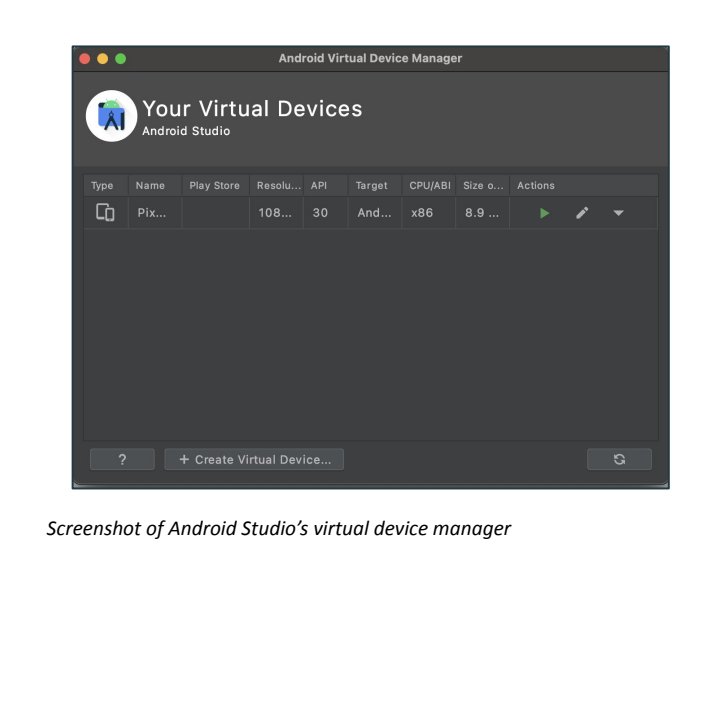

*Screenshot of Expo's Metro Bundler, which allows me to view my app on an Android emulator, iOS simulator, or on my mobile phone using the QR code shown.*

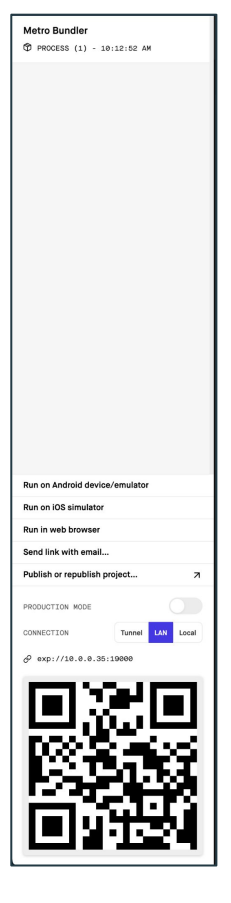

The next part of the project involved implementing the actual chat functionality of my app. This involved setting up a database with Firestore and implementing Gifted Chat, a popular chat UI library. Firestore allows for messages to be viewed by users even while offline, while Gifted Chat helped me to greatly improve my app's UI.

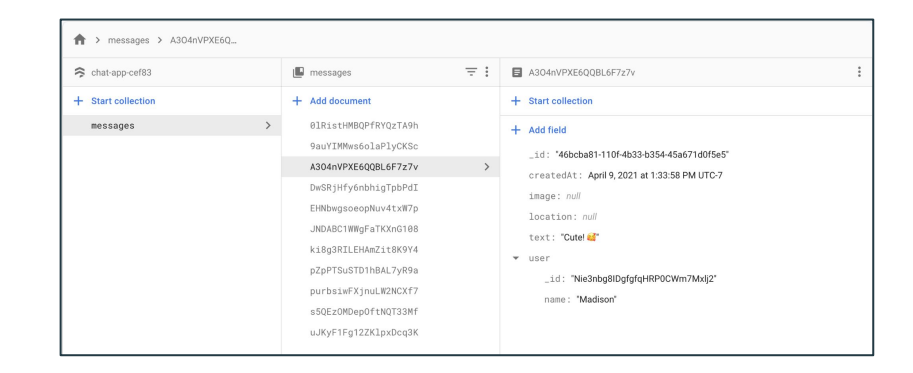

*Screenshot of Firestore "messages" database used for app*

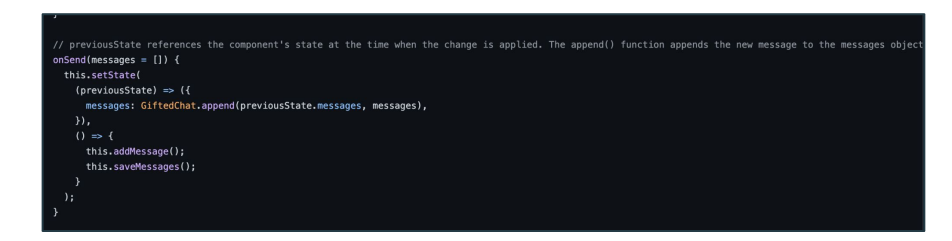

*A snippet of my code that allows previously sent messages to be stored and viewed in the database*

To finish up my app, I implemented the necessary communication features. This meant creating an Action Sheet that contains the code allowing users to take and send images as well as their location.

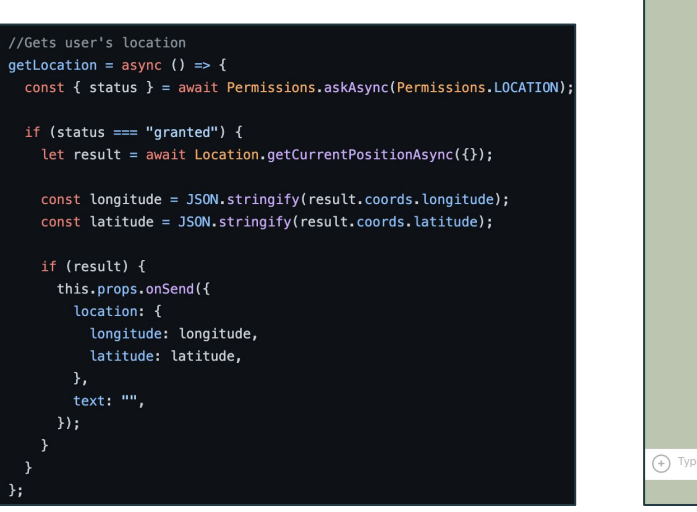

*A snippet of my code that gets the location of the app user, which they can then send in the app, as shown in the next image.*

12:35  $\approx$   $\blacksquare$  $\zeta$  Start Case Study li evervbody San Francisco **KMans** 2:34 PM This is so pretty 12:34 P (+) Type a message..

*Screenshot of chat app in use (taken using iOS simulator)*

Credits **Lead Developer: Madison Bertis Tutor: Gurpreet Kooner Mentor: Sammy Khaleel**

> *Curious to try the app yourself? Follow the instructions in my GitHub here: [https://github.com/mbertis/ch](https://github.com/mbertis/chat/blob/main/README.md) [at/blob/main/README.md](https://github.com/mbertis/chat/blob/main/README.md)*

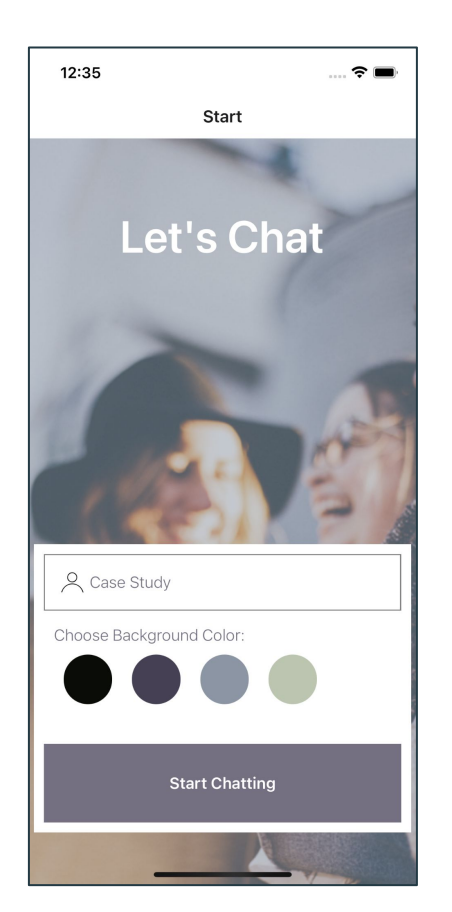

*Screenshot of start screen of chat app (taken on iOS simulator)*